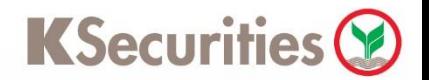

# การติดตั้ง Plug-in สำหรับเข้าใช้งานโปรแกรม efin Trade Plus

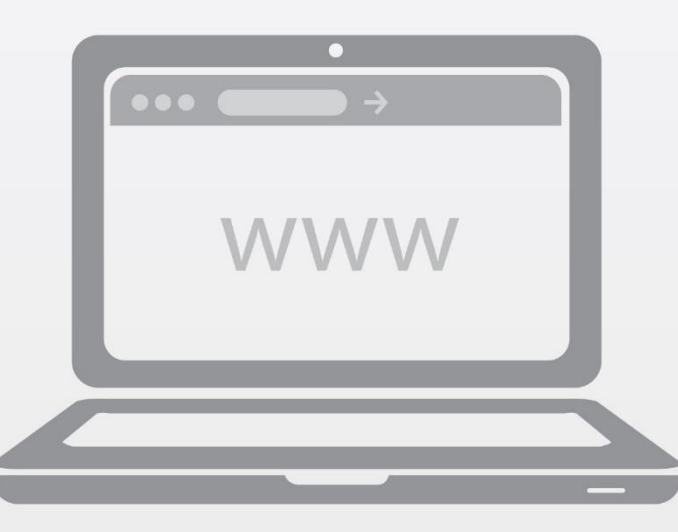

### **หมายเหตุ**

- 1. รองรับระบบปฏิบัติการ Windows เท่านั้น
- 2. เบราว์เซอร์ที่รองรับการใช้งาน ได้แก่
	- © Google Chrome เวอร์ชันล่าสุด (ต้องติดตั้ง Plug-in Meta4 ClickOnce Launcher เพิ่มเติม)
	- Mozilla Firefox เวอร์ชันล่าสุด (ต้องติดตั้ง Plug-in Meta4 ClickOnce Launcher เพิ่มเติม)
	- <u>@ Internet Explo</u>rer เวอร์ชัน 11 ขึ้นไป (ไม่ต้องติดตั้ง Plug-in ใดๆ เพิ่มเติม)
- 3. กรณีไม่สามารถติดตั้ง Plug-in ได้ กรุณาติดตั้งโปรแกรม Team Viewer ซึ่งสามารถดาวน์โหลดได้ เพื่อให้เจ้าหน้าที่ดำเนินการติดตั้งให้ท่าน

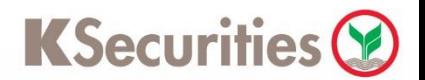

ดาวน์โหลด Plug-in "Meta4 ClickOnce Launcher" โดย <u>้คลิกที่นี่</u> ึกด "เพิ่มส่วนขยาย" กดปุ่ม "เพิ่มใน Chrome" เพิ่ม "Meta4 ClickOnce Launcher" หรือไม่ the assaulted Meta4 ClickOnce Launcher ClickOnce .<br>เมือนแม่ลงข้อมองโทยมอง เมริกใครก็คือ อมคำคน เขียนโดย: Meta4 Spain S.A. ส่วนขยาย ส่วนขยาย 1 จาก 1 รายการ This extension enables ClickOnce apps in Google Chrome สื่อสารค้นแอปพลิเคชั่นการประสานงานมีนาทร้อมเครื่อง  $★ < 427$  ประสิทธิภาพการผลิต  $\frac{1}{16481}$ Meta4 ClickOnce L"Acher ClickOnce เขียนโดย: Meta4 Spain S.A. This extension enables ClickOnce apps in Google Chrome  $\star \star \star \star = 427$  ประสิทธิภาพการผลิต 4) ติดตั้ง Plug-in "Meta4 ้หน้าจอแสดงข้อความ  $\left(5\right)$ **ClickOnce Launcher"** ติดตั้ง Plug-in สำเร็จ โดยการกดที่ไฟล์ Plug-in 0 และ กด Run **อ** > C \* Meta4 ClickOnce Launcher Information Meta4 ClickOnce launcher One-time installation steps The helper for the Meta4 ClickOnce Launcher extension was installed successfully Step 2<br>Click on "Run" to run the helper ins .<br>The m4clickoncehelper.exe below the flas<br>DickOnce Launcher extension clickoncehelper.exe - $OK$ ne is configured not to ask where to save each file before<br>sppear. It is safe to accept the download This type of file can harm your computer. Do you Keep Ciscard **An Case** will be shown when the helper for the Meta4 ClickOnce Launcher ext<br>rinstated. Then, you can close this page. ormation<br>ve the extension you should uninstall the Meta4 Click! **B** 6png - Paint

สอบถามรายละเอียด

ี ผู้จัดการเงินทุนบุคคลของท่าน 02-6960011, 02-7960011

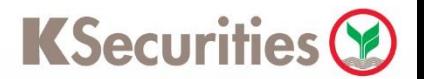

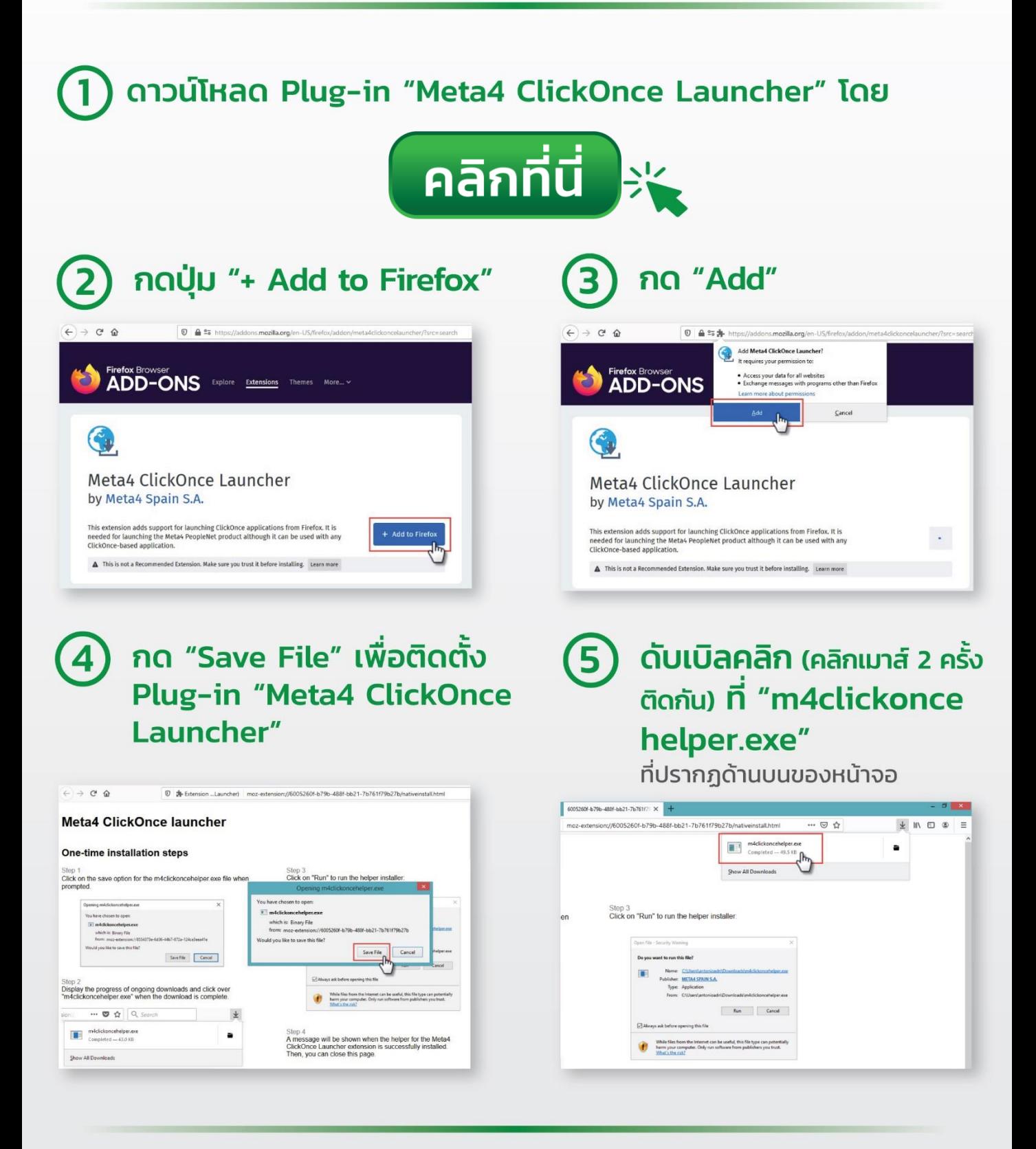

#### สอบถามรายละเอียด

ี ผู้จัดการเงินทุนบุคคลของท่าน O 02-6960011, 02-7960011

3

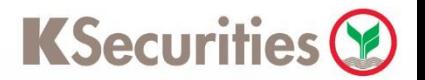

## หน้าจอแสดงข้อความติดตั้ง Plug-in สำเร็จ 6

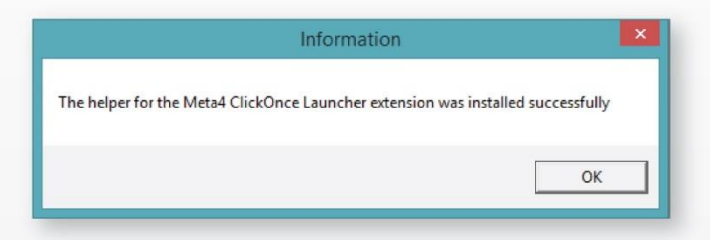

#### สอบถามรายละเอียด

• ผู้จัดการเงินทุนบุคคลของท่าน 02-6960011, 02-7960011

 $\overline{4}$